Ethernet: 4 Fibre Channel FDDI IPv4: 31 | IPv6 | IPX | JXTA | NCP | RSVP | SCTP |

**TCP Conversations** 

| Address A | Port A | Address B            | Port B         | Packets | Byte        |
|-----------|--------|----------------------|----------------|---------|-------------|
| 10.0.2.2  | 51917  | 10.0.2.15            | personal-agent | 1473    | 519         |
| 10.0.2.15 | 55186  | 74.125.128.106       | http           | 11      | 2           |
| 10.0.2.15 | 46952  | 74.125.128.199       | http           | 65      | 40          |
| 10.0.2.15 | 50516  | 74.125.128.199       | http           | 15      | 5           |
| 10.0.2.15 | 40768  | 74.125.128.199       | http           | 140     | 126         |
| 10.0.2.15 | 53809  | 173.194.127.239 http |                | 35      | 20          |
| 10.0.2.15 | 43069  | 173.194.127.239 http |                | 64      | 45          |
| 10.0.2.15 | 53928  | 173.194.127.239 http |                | 11      | $\mathbf 1$ |
| 10.0.2.15 | 46858  | 74.125.128.105       | http           | 8       |             |
| 10.0.2.15 | 35685  | 74.125.128.105       | http           | 8       |             |
| 10.0.2.15 | 52502  | 74.125.128.105       | http           | 8       |             |
| 10.0.2.15 | 34390  | 74.125.128.105       | http           | 8       |             |
| 10.0.2.15 | 44507  | 74.125.128.199       | http           | 99      | 67          |
| 10.0.2.15 | 59193  | 74.125.128.105       | http           | 8       |             |
| 10.0.2.15 | 42442  | 74.125.128.105       | http           | 9       |             |
| 10.0.2.15 | 39408  | 74.125.128.105       | http           | 9       |             |
| 100215    | 55432  | 74 125 128 105       | httn           | 8       |             |

 $\boxdot$  Name recolution  $\Box$  Limit to display filter

那么5555端口会是什么?大概follow stream一下,

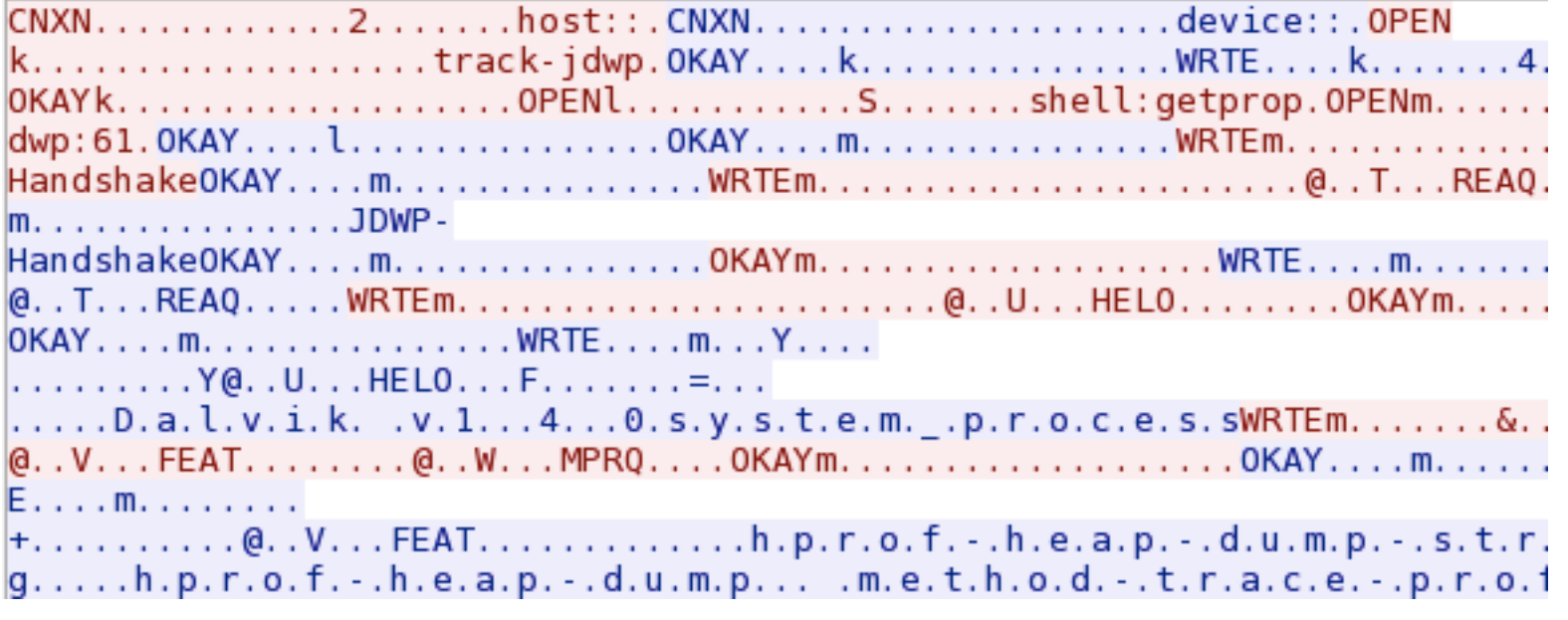

玩过android的人应该会意识到这是adb的协议。从数据流大小来看,普通的adb shell命令很难会产生这么

是adb pull从设备中拖取了什么信息, 要么是adb push了什么东西。

再往下翻:

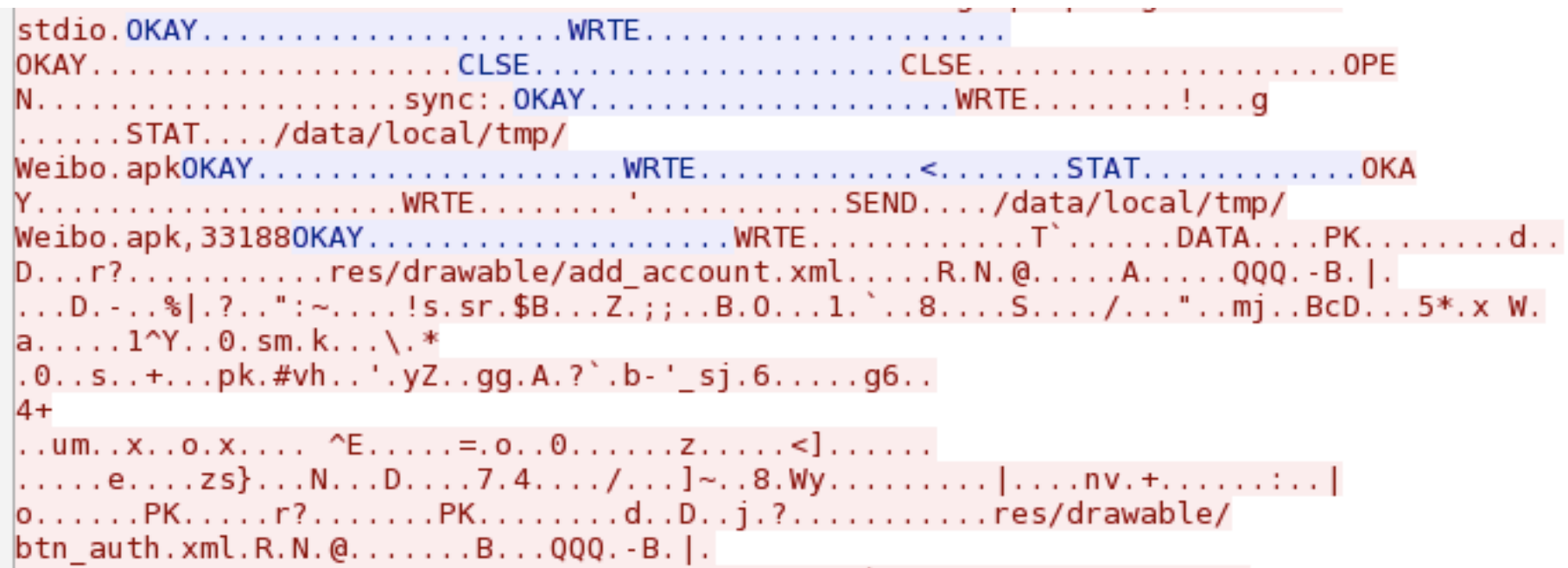

就会发现有意思的东西,安装流量,也就是说流量里是一个完整的安装APK的过程!

## **0x02** 协议分析

,

adb安装APK的流程如下:

- adb push Weibo.apk,分解为如下几步:
	- STAT /data/local/tmp/Weibo.apk 检查目标文件是否已存在,能否写入
	- SEND weibo.apk
		- WRTE....(DATA....)(DATA....)(DATA....)DONE
	- adb shell pm install Weibo.apk

其中adb数据包本身协议可以参考adb代码中的protocol.txt,通过wireshark-adb插件辅助分析,可知adb数据包基本结构如 下:

- adb头结构
	- Command (4bytes)
	- Arg0 (4bytes)
	- Arg1 (4bytes)
	- Data Length (4bytes)
	- Data Checksum (4bytes)
	- Magic (4bytes)
	- Payload

Payload中还会承载二级协议, 例如DATA等。比如现在要写入一个大文件, 那么command field会填为WRTE, 随后跟随 DATA(4byte)Length(4byte),然后将剩余数据tcp stream发送出去。

## **0x03 quick and dirty hack script**

在了解了adb协议之后,现在需要写一个脚本来自动化提取出里面的APK。我们选用scapy。注意TCP有流重组现象。首先要 通过SEND /data/local/tmp/Weibo.apk定位到传输起始位置,然后通过pm install 定位到APK传输结束位置。脚本如下:

```
from scapy import *
from scapy.all import *
import io
import struct
import sys
```

```
b = io.BytesI0()rawpcap = rdpcap(sys.argv[1])rawpcap = \lbrack for \lbrack in rawpcap if TCP in and \lbrack TCP].dport == 5555 and \lbrack IP].src == "10.0.2.2
" and Raw in [IP]]
rawpcap = next( rawpcap[i+1:] for i,p in enumerate(rawpcap) if Raw in p and p[Raw].load.find('
\frac{1}{\text{data}/\text{local}/\text{tmp}} \mid = -1 and p[Raw].load.find('SEND') \mid = -1)
rawpcap = next( rawpcap[:i] for i,p in enumerate(rawpcap) if Raw in p and p[Raw].load.find('pm
install') != -1)
print(len(rawpcap))
#b.write(''.join([p[Raw].load[24:] for p in rawpcap if Raw in p ]))
for p in rawpcap:
     if Raw in p:
        data = p[Raw].load
         if data.startswith('WRTE'):
             data = data[24:] b.write(data)
b.\text{seek}(0)#print b.read()
a = open('out.apk', 'wb')header = b.read(8)while header != "":
     tag, datalen = struct.unpack('<4sI', header)
     if tag == "DATA":
         a.write(b.read(datalen))
     else:
         break
    header = b.read(8)a.close()
```
这样就可以提取出原始apk,安装或者直接逆向就可以看到flag以toast的形式显示了出来。最后的FLAG是 ACTF{ANDR01D\_15\_REALLLLLLLY\_FUN}。

## **0x04** 其他

这道题还是有一定难度的,比赛的时候做出来的人也不多,大家都纠结在http流量中了。这道题的出题灵感来源于一些应用 在线沙盒检测系统,因为这些系统会提供pcap流量下载,通过模拟器启动时的-tcpdump选项,但这个流量往往把要检测的 APK也给包含进去了,如上述分析。